1. Login in to the "Member Login" from the home page of [www.bfmed.org.](http://www.bfmed.org/)

Member Login **A** 

 $\mathbb{B}^{\mathsf{Q}}$ 

Search our site...

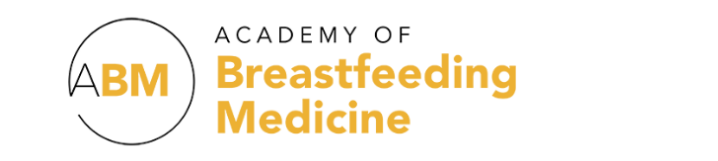

2. Go to your member profile.

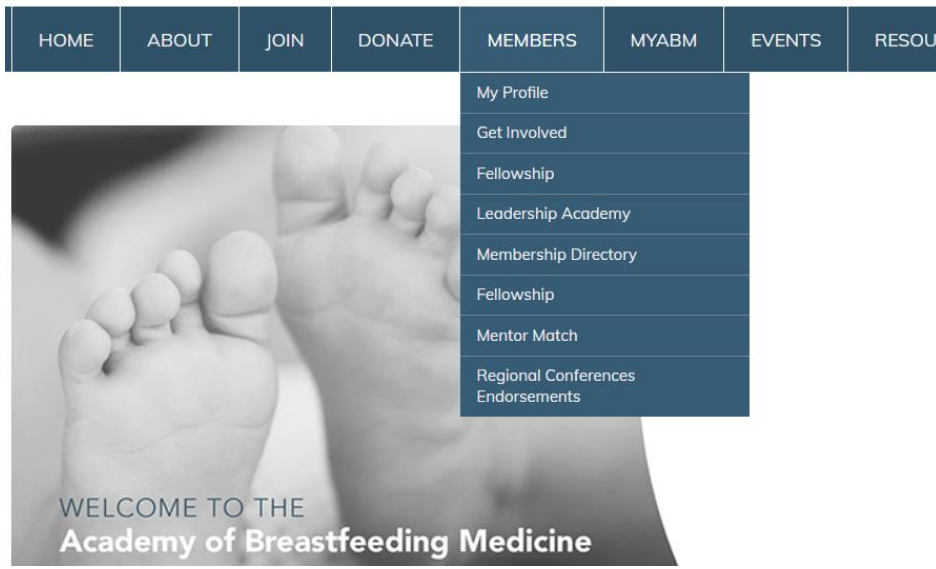

3. Click "Edit Profile" and scroll down to "Special Interest Groups (SIGs)." Select the SIG(s) you would like to join.

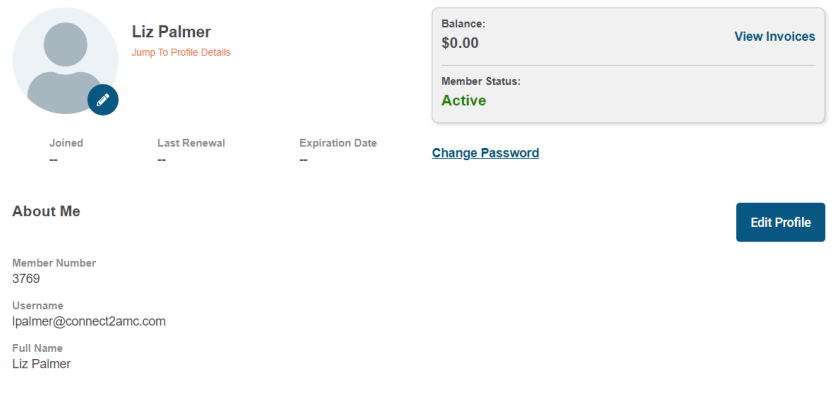

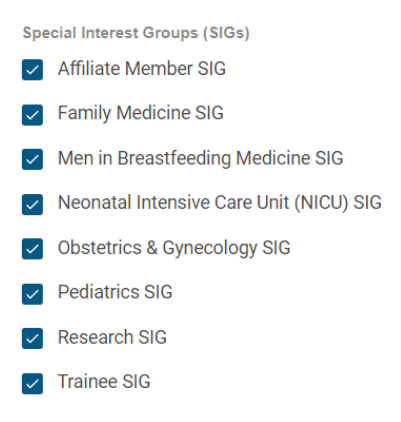

- 4. Please review your profile and see if there are any other areas you would like to update.
- 5. Make sure you scroll to the top and click "Save Profile" after making these changes.

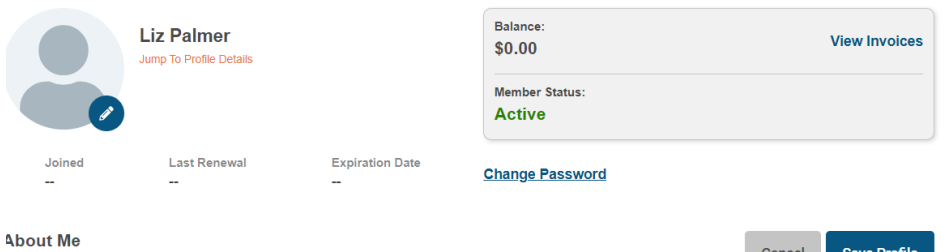

Cancel Save Profile

6. Scroll to the bottom to ensure your profile updates saved.

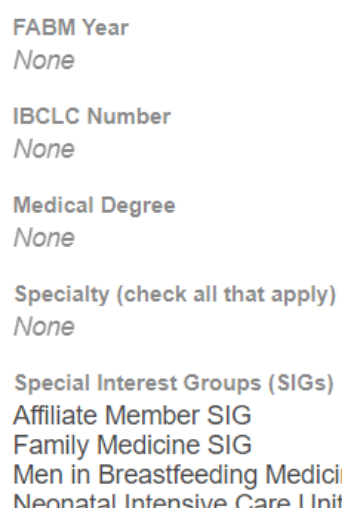

licine SIG Neonatal Intensive Care Unit (NICU) SIG **Obstetrics & Gynecology SIG Pediatrics SIG** Research SIG **Trainee SIG** 

**Please note that your SIG selection(s) will be added into the MyABM SIG communities every Monday.**